## **IDNS Translator Crack Free Download**

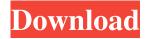

✓ Interactive IDNS Translator Crack tool to convert IDN (International Domain Names) to ASCII and back, quickly! 
Convert IDN to ASCII automatically, or manually copy to clipboard, if you prefer! ✓ Batch mode to translate TXT file with list of your targeted domains. <a>Integrated IDN-to-</a> IDN search utility to find any domain. ✓ Integrated Internet host name to IP address converter. <a>Integrated DNS</a> lookup utility to convert IP addresses to domain names and vice-versa! 🗸 Advanced settings for your convenience! What's New: IDNS Translator 5.2.1: \*

Tested with Unicode 9.0 \* Code and graphic updates Folders list: Now you can access the Folders list in your document's item selection dialog to select the needed item in your document. Clipboard Viewer: Now you can save the text you have copied to clipboard by the shortcut CTRL+C and CTRL+V. Open web sites or link as an external web browser: Use the Open web sites or link as an external web browser option to open web sites or links in a web browser. General: \* Comfortable looking interface \* Supported languages: English, French, German, Spanish, Italian, Russian, Polish, Czech, Hungarian, Portuguese, Serbian,

Slovene, Croatian \* Option to show line numbers \* The possibility to select text in your document \* Open the Open web sites or link as an external web browser option to open web sites or links in a web browser \* The possibility to add separators in the Toolbar of the item selection dialog \* Improvements and changes made to the code and graphic update Keywords: translation, idns, idns translator, domain name translator FileHippo Video Converter is a free video converter that supports most mainstream video formats. The software is capable of converting the video to new video format, like converting MPEG, AVI, DivX, MP4, FLV, 3GP, SWF,

MOV, VOB, MP3, AMR, and audio format, like converting MP3, WAV, WMA, AAC, and AAC+, and FLAC. You can also save the converted video to new video formats such as MOV, AVI, MP4, MPG, MPEG, FLV, etc. Key Features: Supports most mainstream video formats and audio formats,

**IDNS Translator Incl Product Key** 

Keymacro is a lightweight yet powerful terminal emulator with a number of features. This software is perfect for people who want to be on the go, as it can fit on a pen drive and you can easily use it anywhere, including on a tablet. Thanks to its tiny size and the way that it

can use the clipboard, it can even be used on a smartphone! Keymacro is designed so that you can use it on any platform - Windows, Mac OS X or Linux. With its portable version, you can run Keymacro on any device, including portable computers, or on the go, for instance on a tablet. Keymacro is a fast terminal emulator with a minimalistic design that is perfect for people who want to be on the go. You can easily work on the go with Keymacro, as it can be used on a smartphone or tablet. Keymacro can be accessed from the terminal in your browser, which can be very useful for people who travel a lot and use the internet a lot on the go. It is

the perfect tool for those who need to work quickly, with the minimal amount of clicks. KEYMACRO Features: \* Instantly open website in your browser from terminal \* Access the terminal from the browser \* To make things even easier for you, the web browser is directly available from the terminal as well \* Supports any web server \* Supports multiple tabs and windows \* Automatically detect URLs, even with special characters \* You can also enable URL detection when your application is running \* User defined hotkeys \* You can also make your own hotkeys \* Builtin configuration in Keymacro's settings tab \* You can change the default size of

the terminal, whether it's fit to window, resizable or always maximize \* You can also use hotkeys to change the size of the terminal window \* You can copy, cut, paste, delete, backspace, up, down and left and right keys to the clipboard \* You can use ESC and CTRL+C to clear the clipboard \* You can define your own macros \* You can also set the program to automatically close itself if it receives a program termination signal (SIGTERM) \* You can even define your own signals to be used with the program \* You can set the terminal to automatically display the desktop, if the terminal is opened in a desktop mode. \* Built-in Web Server \* You can easily

## 77a5ca646e

IDNS Translator is a handy software designed to convert internationalized domain names to ASCII. It can help you quickly turn internationalized domain names into ASCII characters. IDNS Translator Features: \* Convert internationalized domain names to ASCII characters \* Convert ASCII domain names to IDN \* Can work either in 'Manual' or 'Batch' mode \* Uses the automatic or manual system to determine whether the domain name is internationalized \* Can also work as a local file server to make sure that all your personal website are accessible

from the network, which is great for testing purposes \* Automatically handles TLD (.com,.uk,.net, etc.) \* Language supported: English, Russian, Ukrainian, Czech, German, Spanish, French, Turkish, Italian, Chinese, Polish \* Texts can be copied to the clipboard by pressing the 'Copy' button \* You can use this to paste translated texts into any text editor \* You can also save translations to TXT or HTML files \* 'Manual' mode allows you to only work with one domain at a time \* 'Batch' mode allows you to process a TXT file with many domainsQ: How to remove android keyboard on contact creation event I am using the following code to detect when

the android keyboard is coming up. But the problem is when I create the contact, the keyboard is not removed. Please help me to remove it. @Override public void onCreate(Bundle savedInstanceState) { super.onCreate(savedInstanceState); final EditText et = (EditText) findViewById(R.id.editText1); //remove the keyboard before creating a contact InputMethodManager mgr = (InputMethodManager) getSystemServic e(Context.INPUT\_METHOD\_SERVIC E); mgr.hideSoftInputFromWindow(et.g etWindowToken(), 0); //... //if no activity is loaded do some stuff

What's New In?

Internationalized domain names refer to those words that contain characters pertaining to a different alphabet, for instance Russian, Greek or Chinese, as well as languages that use the Latin alphabet but make use of diacritics, like German, Spanish or French. The Domain Name System stores IDN using punycode transcription into ASCII, which is basically an acceptable text representation of various native language characters. Such domain names however can only be used with tools specifically created to this purpose. The diacritics from a website's name are rendered into ASCII using a 'xn-' string in front of the initial word followed by the punycode

equivalent, and eliminates the non-Latin character from its name. IDNS Translator was developed in order to help users quickly turn internationalized domain names into ASCII characters, but it also work in the opposite direction, being able to convert ASCII domain names to IDN. The application provides you with two working modes: 'Manual' and 'Batch'. In 'Manual' mode you can only work with only website at a time and copy the translated item to clipboard by pressing the 'Copy' button, so you can paste it in another location, for instance. In 'Batch' mode, you can load a TXT file with the numerous targeted domains and translate the contents to either IDN or

punycode, however you might need, by pressing the 'Translate' button, which will instantly output and open the results file. This way, you finish your work in a fraction of the time. To conclude, IDNS Translator is an easy to use and efficient application that can easily assist you in converting internationalized domain names to punycode in as little time as possible, saving you a lot of effort in the process.Q: Unable to debug simple spring boot web app in STS I have set up a very simple web app using spring-boot and spring-webflux. Everything works fine when I run the application from gradle, but when I click debug in my STS the breakpoints on startup of the

application never get hit. However when I start the application in my IDE the breakpoints work fine. My STS debug configuration is set to use the gradle build. In my gradle build I have: debug{ debuggable true dexDebug true runProguard false proguardFiles getDefa ultProguardFile('proguard-android.txt'), 'proguard-rules.pro' } But I am at a loss as to why it works in my IDE but

## **System Requirements:**

DRAGON BALL Z: THE DRAGON BALL Z CARD GAME Officially Licensed from Akira Toriyama Published by Gan Games It's another exciting chapter in the Dragon Ball Z Card Game series, with Dragon Ball Z: The Dragon Ball Z Card Game: The Great Saiyaman Expansion. This expansion not only introduces Super Saiyan 2 Super Saiyan 3 and Super Saiyan 3 Goku to the series, but also an entirely new Game Mode that we haven't seen in the original Dragon Ball Z: The Dragon Ball Z Card Game. This slideshow requires JavaScript.

https://tunisiaeye.com/wp-content/uploads/2022/06/Flashcards 2.pdf

https://wozyzy.com/upload/files/2022/06/ltYbTXvIM6yl9NDIvk9R 06 fc654fc11cdea4e6688654644410d9fe file.pdf

https://juliewedding.com/msetup-crack-free-download/

https://obeenetworkdev.s3.amazonaws.com/upload/files/2022/06/yxHdY9Ie62MJ7BHKhOQu\_06\_cb4351f23da00768bd06e8e\_55a72cde1\_file.pdf

https://xiricompany.com/free-mp3-m4a-wma-converter-formerly-kastor-free-audio-converter-crack-april-2022/

http://www.vietzine.com/wp-content/uploads/2022/06/Portable YouTube Video Ad Blocker.pdf

https://globalart.moscow/mechta/free-image-ocr-product-key-download/

https://staging.sonicscoop.com/advert/osiris-11-0-65452-crack-final-2022/

https://noticatracho.com/wp-content/uploads/2022/06/valgar.pdf

https://www.5etwal.com/proxy-changer-crack-download-3264bit-2022/